# RHEIN-NECKHR 8PPLE USERS GROUP (RNHUG) NEWSLETTER

VOLUME 6, NO. 11

### NOVEMBER 1991

# November 91 Meeting Minutes

The November 1991 meeting of the Rhein-Neckar Apple Users Group (RNAUG) was held on Thursday, November l4, 1991 at the Heidelberg High School, Mark Twain Village. Thirty-five people attended.

The meeting was called to order at 1916 hours by the RNAUG President, Wes Sisson, The first item of business was an announcement that membership dues for 1992 remain at S 10.

The pub11c domain disk-of-the-month for the Apple 11 users was a HyperStudio stack donated to RNAUG by member Ronald Brunet. The stack was created by his son as part of his Eagle Scout project. The MAC public domain disk for November was a 3.5inch disk packed full with True Type fonts.

Wes presented a "trip report" of his attendence at a recent (Nov 9) meeting of "AUGE," a German computer club founded in 1979. "AUGE," the German word for eye (Apple of her Eye!) originally stood for "Apple User's Group Europe," however, the club now supports many computer types, to include the Apple II(+, e, c, c+, CS), Atari ST (520, 1040, Mega), Amiqa (500, 1000, 2000), Macintosh (+,SE, lier), and MS-DOS and compatable (AT, XT, PC). Wes was very impressed with the club and indicated that most members in attendance spoke English and were a very friendly and knowledgeable group. Meetings are held at 1-400 hours on the 2d Saturday of the month at the Rudolf-Wihr- Schule, 6703 limburgerhof (Ludwigshafen-Mannheim).

Door prizes at the November meeting included 2 sets of Apple logo stickers, 3 "Rhein-Neckar Apple Users Group<sup>-</sup> pens, 2 mouse pads, and 2 nice coffee mugs with the Apple logo. The ·super· door prizes, thanks to member Don Wilder, who donated them to RNAUG, were 2 used Apple 800k High Density disk drives. Winners of the super door prizes were MAJ Bob Frelinger, who extended his two-month membership by a year after learning of his win, and Mr. Alex Siegfried.

The Rhein-Neckar Apple Users Group Newsletter is an independent publication not affiliated or otherwise associated with or sponsored or sanctioned by Apple Computer, Inc. The opinions, statements, positions and views stated herein are those of the author(s) or<br>• publisher and are not intended to be the opinions

Wes turned the meeting over to Mike Vargo, who talked about the new members of the Macintosh product family: the Macintosh Quadra Line, the Macintosh Classic 11, and the Macintosh Power-Book Line. Mike demostrated two of the notebook-sized systems at the meeting: the PowerBook 100 and the PowerBook 110. Very impressive, I must say. (See last months letter

for details of the new Macintosh computers.)

Following the general membertiip portion *at*  the meeting, Wes demonstrated hit 60 MEG CMS hard drive and provided into and tips on usinQ a hard drive on the Apple llGS.

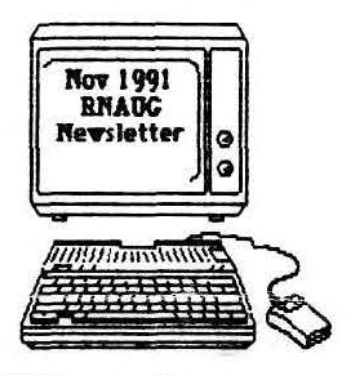

This concludes the

minutes *at* the November 1991 general membership RNAUG meetinQ. Hope to see you at our next meeting, which is scheduled to begin at 1900 hours, December 12, 1991.

Jim Clark RNAUG Secretary

# **In This Issue**

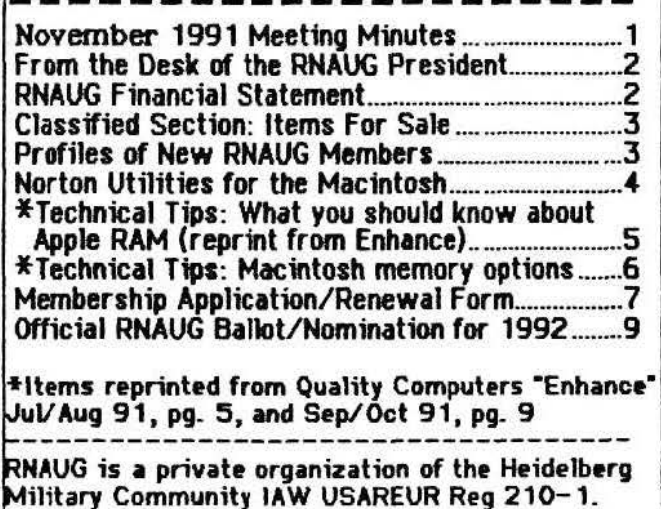

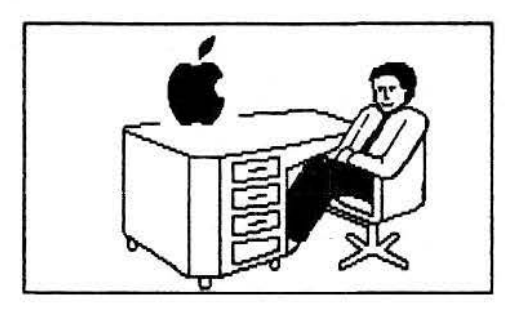

# From the Desk of the RNAUG President

December is election month for the RNAUG. You should find a ballot in this newsletter which should either be returned through the mail or brought to the meeting on December 12th. The new officers will take over at the January meeting.

As I have previously indicated, I have chosen not to run for office this year. I have served as your President for the last two years and feel that it"s time for a change. I've been a member of the RNAUG for 5 years and\_have seen it grow tremendously. The first meeting I attended was in a basement room of the MTV Chapel that seemed very small. I think there were only 6-7 people present. Our membership has grown tremendously. Computer technology has also grown tremendously.

I plan to continue as an active member but I feel that it's time to get some new people in leadership roles.

Our next meeting is scheduled for Thursday, December 12th. We, again, will be scheduled for 7: 15, although the doors will be open a little before 7. Our general meeting will last approximately 30 minutes with a split into a Mac group and an Apple II group.

Enclosed in this months newsletter is a ballot. Please be sure to return it by mail as soon as possible, or bring it to the meeting ..

See you on the 13thll

# Financial Statement

by Don Wilder

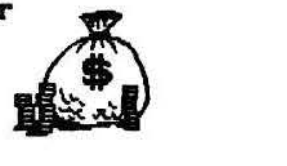

### ASSETS

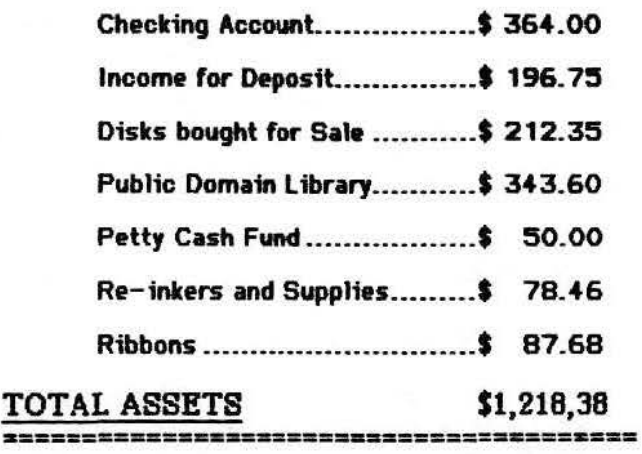

### INCOME {NOY 91)

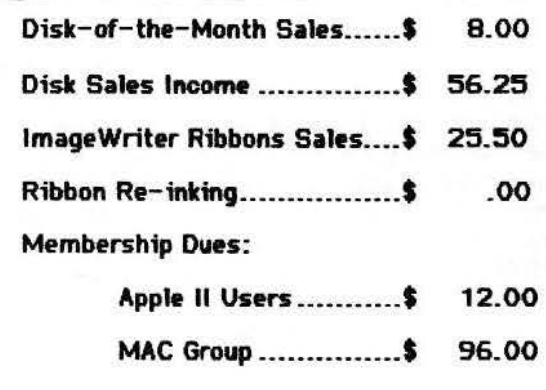

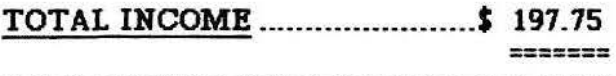

====================~====z==============

### EXPENSES

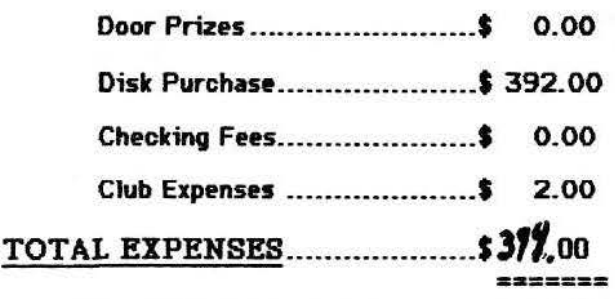

========================================

NET INCOME

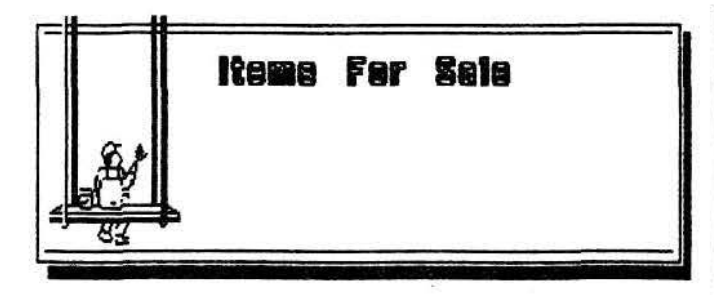

For Bale: Macintosh SE, 2 slot internal disk drive, cooling tan upgrade (quiet), 4 MB RAM with 100 MB Jasmine BackFac Hard Drive. Includes keyboard, mouse, tilt and swivel stand, carrying case and manuals. \$2000.00. Cill Steve Hickok, 06221-390015.

• • • • • • • • • • • • • • • • • • • • • • • • • • • • •

•••••••••••••••••••••••••••••

Wanted: Sheet Feeder for ImageWriter II. Contact Hank Lavagnini at ETS 380-6869 or evenings between 7-9 p.m. at 07268-1519.

•••••••••••••••••••••••••••••

Apple II Super Serial Card. \$75. Contact Wes Sisson, ETS 370-8194.

•••••••••••••••••••••••••••••

Apple Flat Screen wlPrairie Power Pack. \$200. Contact Wes Sisson, ETS 370-8194.

•••••••••••••••••••••••••••••

Image Writer II color printer {220 volt} with cable and extra ribbons. Only nine months old and still under warranty. Asking price: \$350 firm. Call Mike Vargo, 06204-72421 evenings after 7:30 pm.

•••••••••••••••••••••••••••••

MS DOS compat. Laptop w/10 MEG hard-drive, 3.S= floppy dist. built-in printer, LCD screen. Will support external printer and RGB monitor custom case. \$1,200 OBO (will barter for a MAC, preferably an SE or SE-30). Call Ron Brunet, wort - *310-*7463; home - 06202-4114. (J

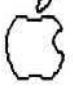

Notice to RNAUG members: If you have any items to include in this "Classified Section," or tips that you want to share with our users group, please contact *Jim Clark* at the next meeting or by telephone, ETS 370-7204, or by mail to "RNAUG Sacretary, CMR 420, Box 525, APO AE 09063.

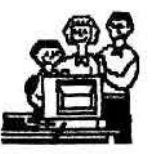

# Profiles of New RNAUG Members

We have several new members to welcome to the **RNAUG** 

Jim Bell, a Mac Plus owner from the 2nd General Hospital, whose most frequently used software is Mac Write II and FileMaker Pro; Brad Bush, a Mac Plus and Mac 11 owner from Heidelberg, who uses Excel; Tom Courtney, a Mac Plus owner assigned with the 33d Army Band, who used Mac Write II; Bob Frelinger, and Mac S12E and Mac SE 30 owner who uses MS Word and MacDraw; Michael Jeffress, a Mac Plus owner who uses MS Word and Filemaker Pro; Paul Kostelnik, a 11c+ and Mac PowerBook 140 owner who uses AppleWorks 2, GreatWorks, Quick Keys, and Typist; Needham Langston, Jr., a Mac SE30 and Mac Plus owner who uses MacDraw ll, More 3, and Word 4; lewis Matson, a Mac SE30 owner who uses Paoemaker; Gary Matteson, an Apple II GS owner who uses AppleWorks 3.0; Loyd Morow, Jr., a Mac llsi and Toshiba 1100+ owner, who uses Microsoft Works and MacOraft; Paul Naro, a Mac llsi owner with 12 years Apple II/DOS/Mac experience and uses PageMaker 4 and Ultra Paint; Kevin Ryan, an Apple llGS owner who uses AppleWorks; Hartwig Stark, a Mac SE30 user of the AUGE users group, who uses HyperCard, Works, FullWrite, Canvas, dBase, and Think-C; Ilene Wiedemann, a Mac llsi user; and Jim Witte, a Mac Plus user who uses Word 4.

Welcome to each one of you from RNAUG.

The purpose of this column is threefold:  $1)$  to officially velcome new members to our users group; 2) to introduce them to the other members of RNAUG; and 3) to facilitate discussions between members by giving some insight into type of computer(s) used, software used most frequently, and special interests of our new members.

# **Norton Utilities for The Macintosh**

## **by Steve Leystra**

I recently purchased *Norton Utilities for the A1acintosh* and have been *very* pleased with it. While not all of its features have been useful to me, I would like to share a non-technical review of the program with you.

The April 91 issue of MacUser had a review of data recovery programs that influenced my purchase of this particular program. I already owned *Aficrocom* 911 *Utilities* but decided to buy *Norton Utilities* because it rated so much better on recovering lost data. When 1 ordered *Norton Utilities,* I had no idea it contained several other useful (and one dubious) utilities.

The main feature of this program is The Norton Disk Doctor. It is very easy to use and nms quickly. You don't need to wait for a disk failure to use it. In fact, it is strongly recommended to use it regularly to diagnose your hard disk for possible developing problems. When I ran it on my hard drive, it recognized a couple of potential problems and asked if I would like to correct them even though they were not critical. Click on OK and in a few moments you are given another message informing you if the repairs were completed successfully

The Disk Doctor has another feature called UnErase. Have you ever accidentally put a file in trash when you meant to put it in another folder, or realized right after you emptied the trash that you "trashed" the wrong version of a file? I did once while trying to rearrange my desktop and carry on a conversation with my wife. (l also have trouble walking and chewing gum at the same time.) This saves the day by allowing the recovery of the file if you have not saved over top of that space on the disk. Even if you have saved, you may be able to recover some of the data. UnErase keeps a list of all "trashed" files and tells you the amount of that file that is still recoverable and allows you to preview the file before nmning the recovery program.

Another Disk Doctor function is Format Recover. This allows you to recover your disk if it has been accidentally formatted.

Two other features I have found very useful are Key Finder and Fast Find. Key Finder shows every character and special character available in the font you select. Click on the character you want and the dialog box tells you what combination of keys to press. This is always available in the  $\triangleleft$ menu. (i.e.  $\triangle$ =option-shift-K in Times font)

Fast Find replaces Apples Find File in the **9**  menu. It nms faster and allows you to preview the file from the dialog box prior to opening the file.

There are several features which you may find useful. File Saver protects the data on the disk by keeping a record of the direc-tory. It is like a second record of where the files are on the disk, should your original directory become conupted. Directory Assistance enhances the Open and Save dialog boxes by allowing you to Create New Folders, Get Info, Duplicate, Delete and Choose View from within the dialog box. Layout Plus customizes the finder by setting the default size. icon spacing and view of all new win-dows. Speed Disk improves the perlormance of a hard drive by optimizing the files. Optimizing is accomplished by rearranging the files so that there are no empty spaces between them on the disk.

The one item I question the usefulness of is Disk Light. This puts an icon in the menu bar that flickers when the disk drive is reading or writing. If your drive is placed where you cannot see it, this may be worth having.

If you don't yet have a data recovery program, I would strongly recommend this one. I hope you never have a crashed disk or accidentally trash a file, but if it happens, you will be very glad to have this on hand. It is fast and *easy* to use and the price is small compared to lost data.

Enhance July/Aug. 91

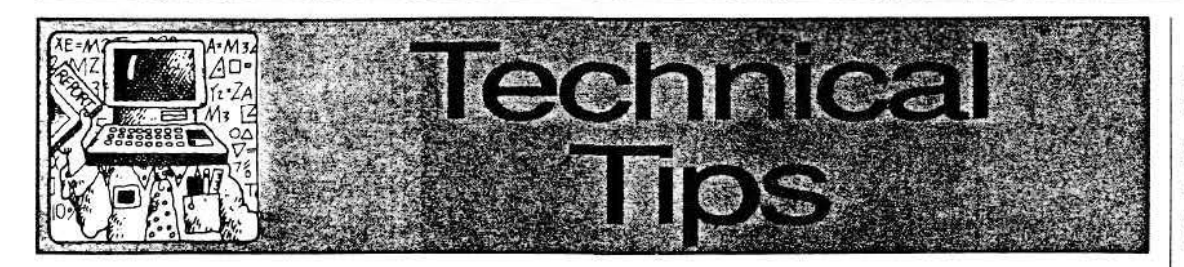

# **What you should know about Apple RAM: Part I by Steve Mediodia and Walker Archer**

Several people have written to us asking for advice about memory upgrades for their Apple 11. The advantages of extra RAM (Random Access Memory) are many. Besides meeting memory requirements for programs that need large amounts of memory, the main advantage of extra RAM is often a decrease in disk access. This translates to an increase in productivity. Many programs will use this extra memory by "preloading" into memory, or, if not, the user can create a RAM disk and then copy the programs into RAM to be run from there.

### **Mail Order Memory Saves Money!**

We recently received a call from a school administrator requesting our help to clear up a pricing question on a requisition a teacher had turned in. The requisition<br>indicated a price of \$119 for an Apple IIGS "memory expansion kit" consisting of three banks of 256K RAM chlos. The order was to be placed with a local Apple dealer. The administrator had called us on a bunch that we minht he able to save them some money, since she'd ordered from us before and had been pleased with our prices and service. We were her the same chips for under \$60.

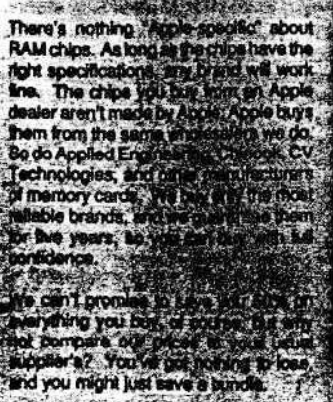

The most popular Apple II programs (such as Appleworks 3.0 and Copy II plus) will take advantage of extra RAM. Others include: The New Print Shop, HyperCard GS, Appleworks GS, GS/OS Finder and others.

#### RAM Chips

Buying RAM for your Apple I1 computer or compatible isn't as challenging as you might think. There are three types of RAM chips in use by most Apple II memory cards. They are: 25€K, 1 MEG and 256x4 (pronounced Two Fifty-Six by Four). Actually the 256K and 1 MEG chips mentioned above are officially labeled as  $256x1$  and  $1024x1$  chips. (Since 'x1' chips are the most common kind, that notation is often ignored).

What do these notations mean? The first number indicates the number of kilobytes a full bank of chips will con· tain. One bank of 256K chips (normally 8 chips) will contain 256 kilobytes. The 'xl' or 'x4' number tells how many bits per byte are contained on each individual chip. See following table:

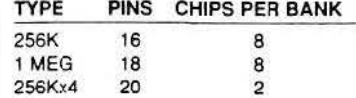

Another important notation for chips is their speed. Chips are rated by the speed at which they can retrieve data. Common chip speeds range between 80ns (nanoseconds) to 150ns. Because what we are measuring here is the amount of time it takes to retrieve data, the smaller the number the faster the chip. Most memory boards have mini· mumrequirementsforchipspeed. Don't worry if the chips you have are faster than the minimum required speed. Incompatibilities normally only occur when chips are slower than the requirements. It is also acceptable to put banks of chips of different speed on the same board so long as they are the same type.

eka Villa mengang

#### RAM Cards

There are so many different RAM cards available that choosing one is often confusing. Here is a list of popular cards and a description of their features.

#### **ApplellGS**

.~pU, *IlGS Memory Expansion Card*  MostROM 1 machines already have the Apple memory card. These cards can hold up to 1 MEG of RAM. If the card is not full, additional chips can be easily installed. lt uses 256K chips.

#### *Chinook RAM 4000*

This card holds 1, 2 or 4 MEG of RAM, upgradeable in 1 MEG increments. It uses 1 MEG chips.

*CV* chrwlogies *GS Memory Board*  This card features a pocket which can attach to a fully populated Apple IIGS Memory Expansion Card or Chinook RAM 4000 making it possible to use the memory from both cards. The card itself can hold up to 4 MEG for a total of 5 extra MEG (w/ Apple's) or 8 extra MEG (w/ Chinook's). It uses l MEG chips.

#### *Applied Engineering GS-RAM Plus, GS-RAM TI. GS-RAM Ultra*

The GS-RAM Ultra takes 256Kx4 chips. It is upgradeable in 256K increments. The GS-RAM Plus and GS-RAM II take 1 MEG chips.

#### **Apple lie**

*Applied Engineering Ram Works Ill*  This card is expandable to 1 MEG in 256K increments. and takes 256K chips. It is the best value and the most popular memory card on the market for the Apple Ue.

*Applied Engineering RamFactor* 

This card is expandable to 1 MEG in 256K increments also. It can be expanded up to 5 MEG with a separate card.

#### **Apple lie**

Adding Ile memory is easier than it looks. Call your Quality Computers rep with questions.

#### *Z-RAM Ultra IT*

This card is expandable to 1 MEG in 256K increments. It also comes with a clock. It actually fits inro the CPU and MMU sockets on the Uc motherboard.

#### **Apple lie/ lie Plus**

#### *Apple lie memory card*

All Ile Plus computers have a built in memory expansion port for this card. Some of the more recent Apple IIc computers have it also. Call Quality Computers if you are not sure if your com· puter has this port.

*RAM Express II*  pansion port mentioned above. It takes 256 x 4 chips and is expandable to I MEG. It also comes with a clock. This card is easier to install and work with than the Z-RAM Ultra II.

Installing chips on a memory card. If you already have a partially-popu· lated RAM card, you may easily increase the RAM by adding chips your self. Here's how. First, check the RAM card manual for information about bank configuration (where to put the chips and jumper settings. Ground yoursel: before removing your RAM card b) touching your computer's power suppl) (make sure the computer is turned of! but plugged into an outlet.) Lay your card down on a flat but soft surface la mouse pad is excellent for this). We recommend that you use a chip inserter but this is not necessary.

You will notice that, unlike cable con<br>nections on your computer, there are always two different ways that memor; chips can be inserted. Only one direc tion is correct! Each chip will have : marking ofon the end of the chip neares: pin #1. Usually it is a notch, but some times it is a dot. This mark shows tht orientation of the chip.

Memory chip sockets also have marks usually a notch. Make sure that you always put the marked side of the chi1 towards the socket notch. If your memor: board already has chips on it, you ma: use them for reference.

Place the pins of the chip over the hole. in the socket and gently push down. D not press too hard. The result could be broken pin. If a pin bends, simpl straighten it with a pair of pliers.

Many RAM cards come with test soft ware so that you can tell if the memor has been installed correctly and is func tioning. If it does not have one then tes the new memory by running a prograr you know will use the extra memory.

**NEXT ISSUE: Part II** Adding Macintosh RAM

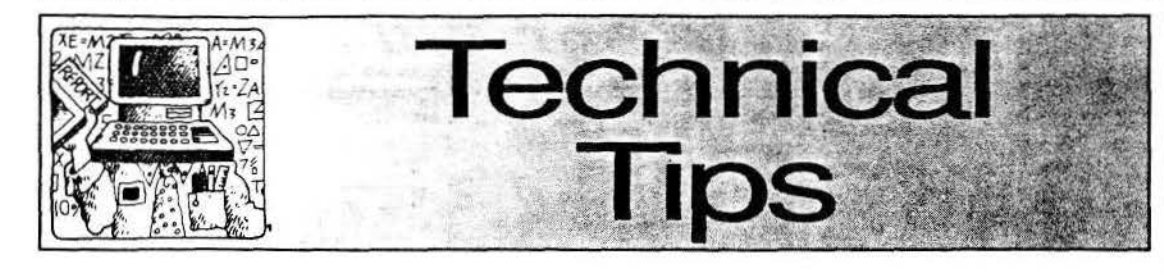

# **Macintosh memory options**

*How much RAM can you stuff in your Mac?* 

Memory expansion on the Macintosh is accomplished by using devices called SIMMs. /Single In-line Memory Modules). These SIMMs consist of standard DRAMs soldered to a small memory board. They make expanding the memory in a Macintosh much easier than using standard DRAMs.

The more memory the better. Right? Right. Extra memory has always meant faster computing. With more memory. programs can fully load to memory allowing less disk access. With even more memory, some can be dedicated to a large RAM cache allowing even greater speed increases.

With the introduction of System 7, and the ever increasing sophistication of Macintosh programs, the call for more memory on the Macintosh has been on the rise. Below you will find a list of possible memory configurations available for each of the Macintosh computers. This information was gathered using Apple's "Macintosh Technical Notes."

Below each listing you will see a line labeled "SIMMs must be XXXns or faster." Each SIMM has a speed rating measured in "nano-seconds." or billionths of a second. The lower the number the faster the SIMM. For the most part, you would not be able to see the difference between a Macintosh usmg a 80ns SIMMs and the same Macintosh using 120ns SIMMs. The speed is important to the computer though and the guidelines below must be followed.

# **Macintosh Plus** & **Macintosh SE:**

The Macintosh Plus and Macintosh SE have the following possible memory configurations:

512K. using two 256K SIMMs 1 MEG. using four 256K SIMMs 2 MEG, using two l MEG SIMMs 2.5 MEG, using two 1 MEG SIMMs and two 256K SIMMs

4 MEG, using four 1 MEG SIMMs

\* SIMMs must be 150ns or faster.

•• These machines may require a "Case Separator"

\*\*\* These two machines have RAM size resistors which must be cut out depending on the memory configuration. Refer to your owners manual for more information.

# **Macintosh Classic:**

The Macintosh Classic has the following possible memory configurations:

l MEG. using DRAM soldered to the motherboard

2 MEG, using the memory expansion card without SIMMs installed

2.5 MEG. using two 256K SIMMs installed on the memory card

4 MEG, using two 1 MEG SIMMs installed on the memory card

• SIMMs must be 120ns or faster.

\*\* This machine may require a "Case Separator"

### **Macintosh SE'30, II, llx, Ilcx,**  and **II**ci:

These machines have the following possible memory configurations:

1 MEG, using four 256K SIMMs in Bank A

2 MEG, using eight 256K SIMMs in Banks A and B

4 MEG. using four 1 MEG SIMMs in Bank A

5 MEG. using four 1 MEG SIMMs in

Bank A and four 256K SIMMs in B

8 MEG, using eight 1 MEG SIMMa in Banks A and B • SIMMa must be 120ns or faster, 80ns

or faster for the IIci

\*\* The SE/30 may require a "Case Separator"

## **Macintosh Portable**

The Macintosh Portable has the following possible memory configuratione: 1 MEG, using DRAM soldered to the

motherboard

2 MEG, using a memory expansion card with the motherboard memory

The Macintosh Portable is different than any other Macintosh in that it does not use SIMMs to expand the memory. On the Macintosh Portable a memory expansion card is used. Apple only makes a l MEG card currently. Other cards may become available from Apple and third-party developers.

# **Macintosh LC**

The Macintosh LC has the following possible memory configurations: 2 MEG. using DRAM soldered to the

motherboard 4 MEG, using two l MEG SIMMs with

the motherboard memory 6 MEG, using two 2 MEG SIMMs with

the motherboard memory 10 MEG, using two *4 MEG* SIMMs with

the motherboard memory

• SIMMs must be lOOns or faster.

# **Macintosh IIsi**

The Macintosh Ilsi has the following possible memory configurations:

1 MEG. using DRAM soldered to the motherboard

2 MEG, using four 256K SIMMs with the motherboant memory

3 MEG, using four 512K SIMMs with the motherboard memory

5 MEG, using four 1 MEG SIMMs with the motherboard memory

9 MEG, using four *2* MEG SIMMs with the motherboard memory

17MEG, usingfour4MEGSIMMswith the motherboard memory

\* SIMMs must be 80ns or faster.

# **Macintosh IIfx**

The Macintosh IIfx has the following possible memory configurations:

*4* MEG, using four I MEG SIMMs in Bank A

8 MEG, using eight 1 MEG SIMMs in Banks A and B

16 MEG, using four *4* MEG SIMMs in BankA

20 MEG, using four *4* MEG SIMMs in Bank A and four 1 MEO SIMMs in B

32 MEG, using eight *4* MEG SIMMs in Banks A and B

\* SIMMs must be 80ns or faster.

# Newfor the IIGS

inthe discussion<br>we discussed the second lines<br>and interesting the second lines.

Since then a new Apple IIGS<br>memory card has been released by<br>Quality Computers. The Q-RAM<br>GS card is a compact smartly-de-mand card that uses SIMM modules rather than banks of mdividual RAM chips.

SIMMs are the smart choice for today's HOS user because they are<br>easier to install that RAM chips, plus, the SIMMs you buy today can

Eur the real beam you the Q-FAM GS18 More price Four polystics  $\frac{1}{2}$  M5G on more price  $\frac{1}{2}$  M5G on more price  $\frac{1}{2}$  M5G on more price  $\frac{1}{2}$ Part that I do the form with

For more details on the Q-RAMGS, see the ad on page 14 of this issue.

by Craig *Baetz*